#### Product guide

Get the most out of Job Wrapping in Recruiter & Jobs.

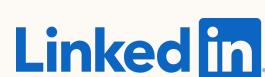

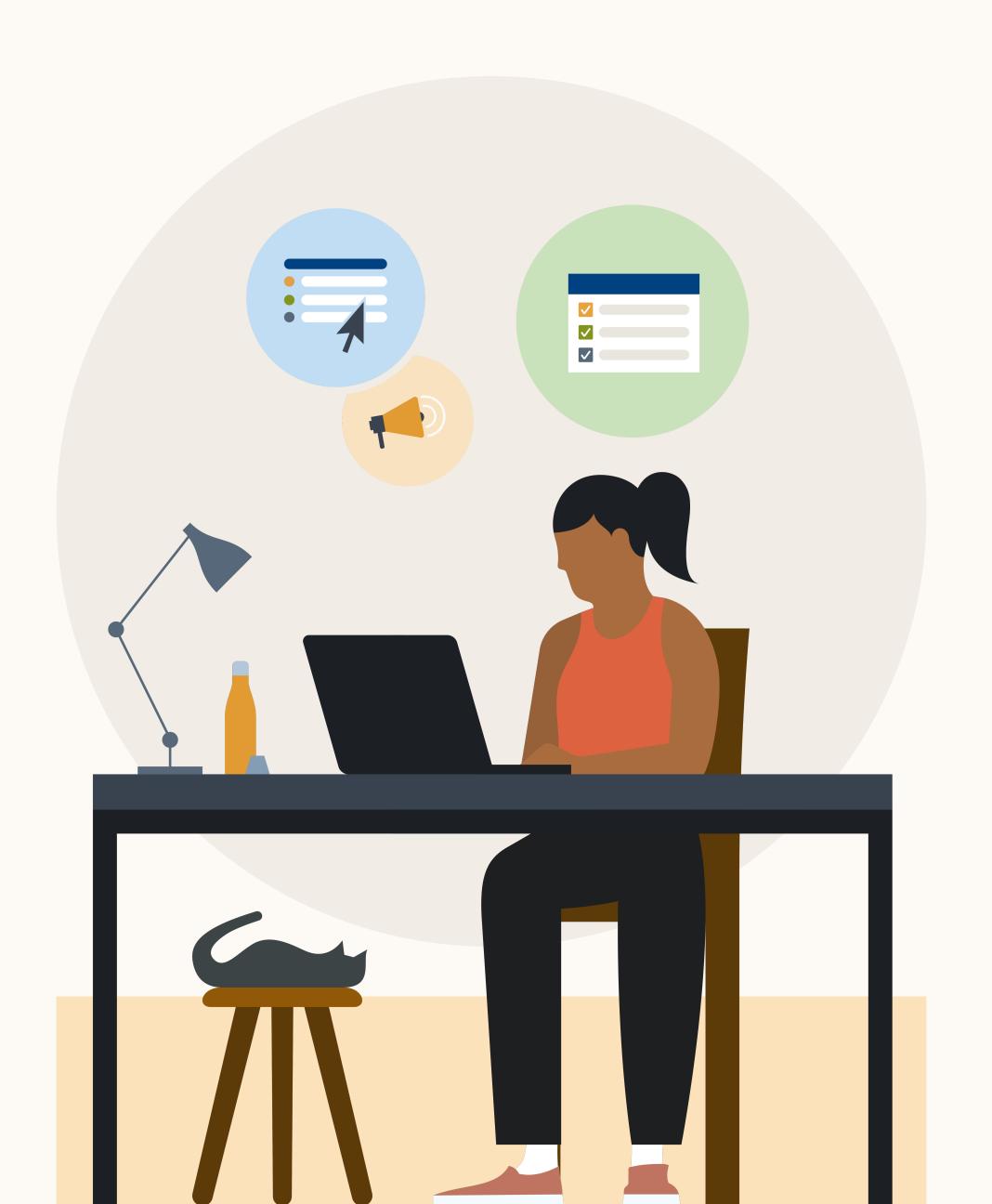

## Introducing a new experience that makes it easier to manage wrapped jobs.

Job Wrapping in Recruiter & Jobs helps manage automated job promotion with greater simplicity, control, and efficiency.

This guide highlights some of the updates headed your way. It explains what to expect and where to go for questions and additional help.

Let's get started.

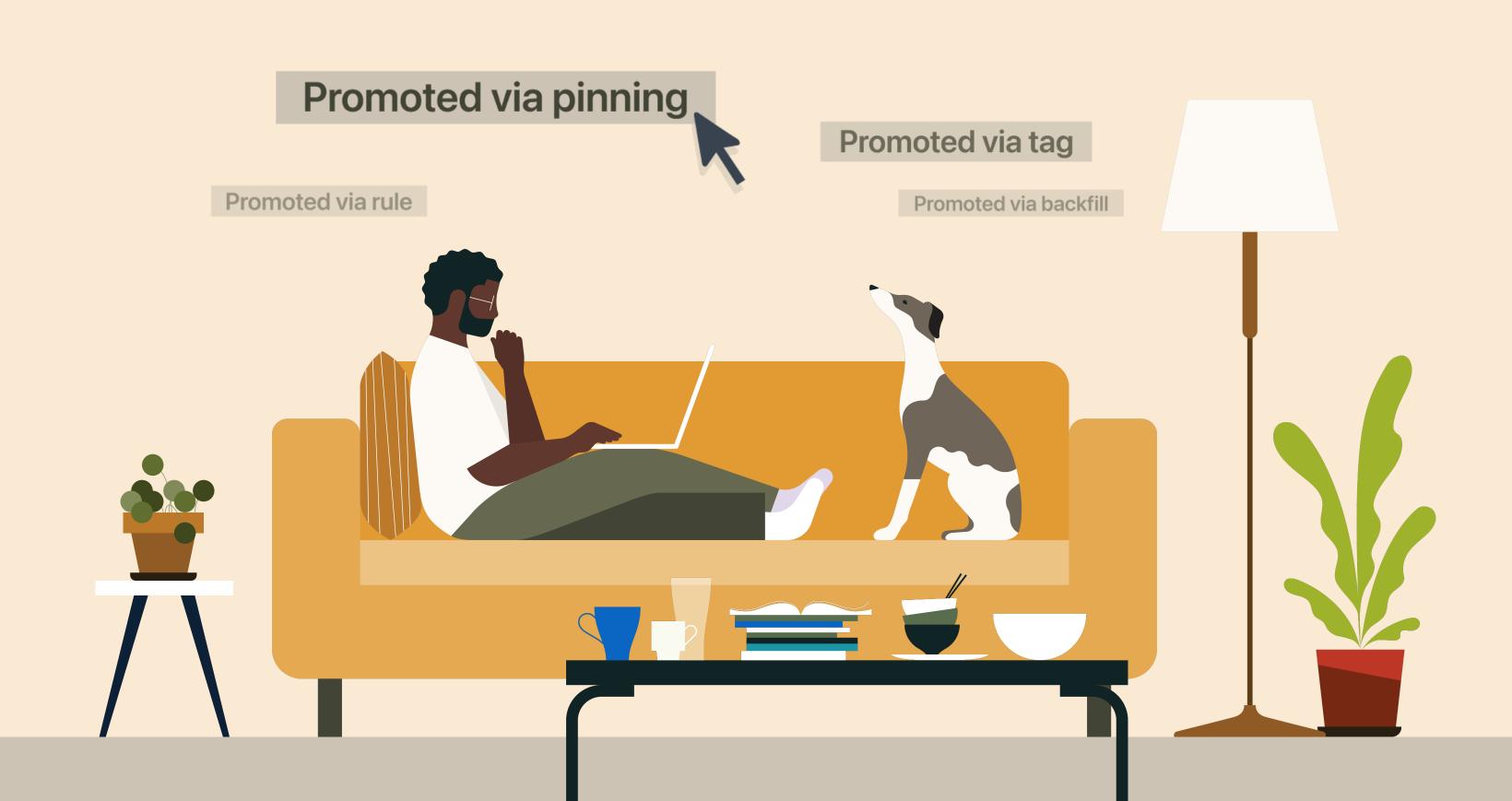

# In this guide

| A simplified experience with new features                      | 4  |
|----------------------------------------------------------------|----|
| Manage all jobs in one place                                   |    |
| <ul> <li>A simplified Job Wrapping view</li> </ul>             | 5  |
| <ul> <li>An easier way to filter wrapped jobs</li> </ul>       | 6  |
| <ul> <li>Quickly pin from within the Jobs List View</li> </ul> | 7  |
| Increase visibility                                            |    |
| <ul> <li>Centralized management for Admins</li> </ul>          | 8  |
| Critical job details at your fingertips                        | 9  |
| Prioritize job postings                                        |    |
| Jobs prioritized based on freshness                            | 10 |
| Summary of new features and capabilities                       | 11 |
| Learn more                                                     | 12 |

### Job Wrapping in Recruiter & Jobs

This new workflow is designed to simplify usability, increase transparency around promoting jobs, and focus on promoting the highest priority jobs.

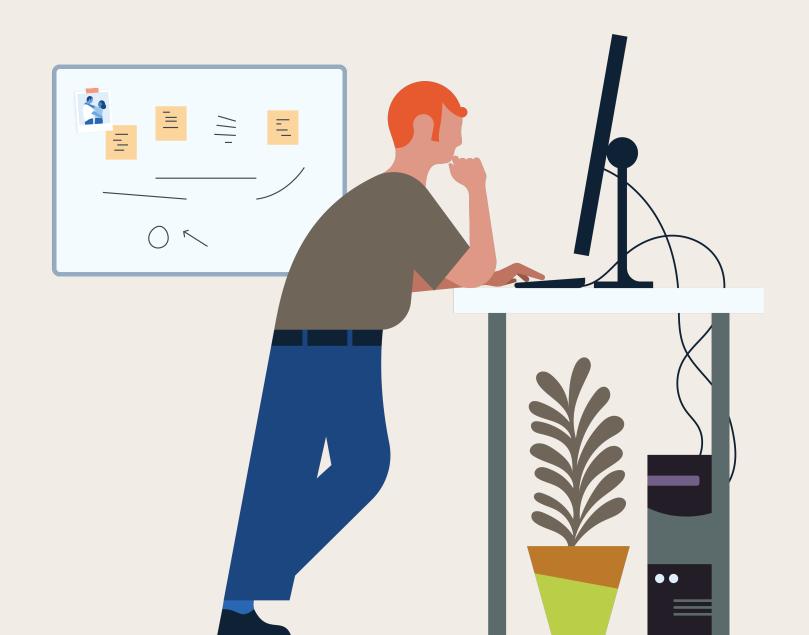

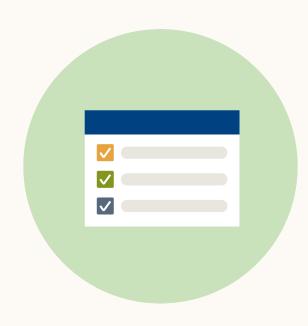

#### Manage all jobs in one place.

We've simplified job management with a view for all your jobs and centralized product settings for Admins that eliminates the need to toggle between multiple tabs.

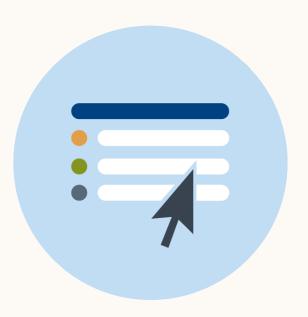

#### Increase visibility.

To give more clarity into how jobs are promoted, we've centralized visibility for all existing rules and tags for Admins and brought job slot utilization, number of applications, and invalid job details into the new Jobs List View.

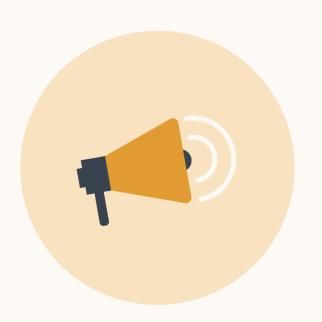

#### Prioritize job postings.

To help promote the highest priority jobs, Job Wrapping in Recruiter & Jobs focuses on job freshness, Admins' prioritized rules, and utilization of available slots.

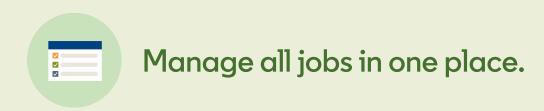

### A simplified Job Wrapping view

For ease of use, we've integrated the old Job Wrapping view into the new Jobs List View in Recruiter.

When you navigate to the Jobs page, you will see a new "Promoted" tab and "Basic" tab. All jobs promoted into Job Slots will be visible in the "Promoted" tab and all non-promoted ingested jobs will be in the "Basic" tab. When you perform an action to promote a job, such as pinning, the job will move from the "Basic" to "Promoted" tab.

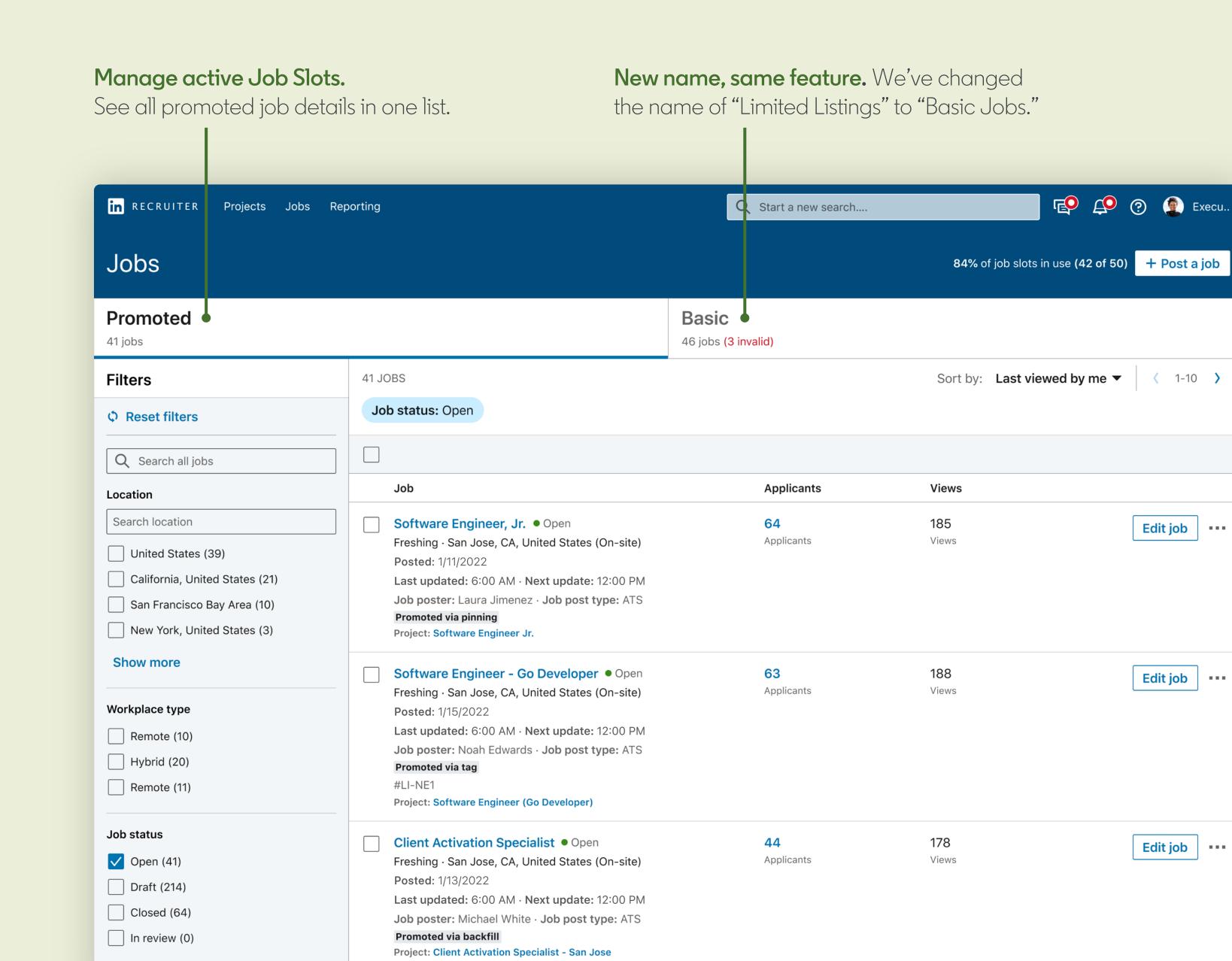

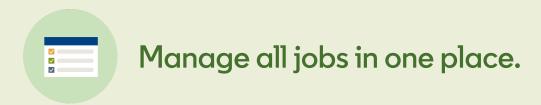

### An easier way to filter wrapped jobs

Job Wrapping still posts jobs based on pinning, tagging, rules, and backfill.

You can see how many jobs are posted through the different posting types by the new filters in the "Promoted" tab under "Job post type."

| Workplace type Remote (10) Hybrid (20) Remote (11)  Job status                                           | Freshing · San Jose, CA, United States (On-site)  Posted: 1/15/2022  Last updated: 6:00 AM · Next update: 12:00 PM  Job poster: Noah Edwards · Job post type: ATS  Promoted via tag  #LI-NE1  Project: Software Engineer (Go Developer)  Client Activation Specialist • Open            | Applicants  44       | 178                 | Edit job ••• |
|----------------------------------------------------------------------------------------------------|----------------------------------------------------------------------------------------------------|----------------------|---------------------|--------------|
| <ul> <li>✓ Open (41)</li> <li>☐ Draft (214)</li> <li>☐ Closed (64)</li> <li>☐ In review (0)</li> </ul>   | Freshing · San Jose, CA, United States (On-site)  Posted: 1/13/2022  Last updated: 6:00 AM · Next update: 12:00 PM  Job poster: Michael White · Job post type: ATS  Promoted via backfill  Project: Client Activation Specialist - San Jose                                             | Applicants           | Views               |              |
| Job poster  Search job poster  Nora Morgan (10)  Louis Davis (12)  Gregory Mills (1)  Susan Edwards (12) | Senior Java Software Engineer ● Open Freshing · San Jose, CA, United States (On-site) Posted: 1/13/2022 Last updated: 6:00 AM · Next update: 12:00 PM Job poster: José Salcedo · Job post type: ATS Promoted via rule Promotion rule: Roles in California Project: Java Engineer (Sr.)  | <b>77</b> Applicants | 124<br>Views        | Edit job     |
| Job post type  All  Manual (8)  ATS (33)                                                                 | Software Developer: Company to Company ● Open Freshing · San Jose, CA, United States (On-site) Posted: 1/13/2022 Last updated: 6:00 AM · Next update: 12:00 PM Job poster: Richard Davidson · Job post type: ATS Promoted via backfill Project: Software Developer - Company to Company | 64<br>Applicants     | 192<br>Views        | Edit job     |
| Pinned jobs (12) Tagged jobs (6) Promoted via rule (12) Backfilled jobs (3)  Contract                    | Software Engineer II ● Open Freshing · San Jose, CA, United States (On-site) Posted: 1/13/2022 Last updated: 6:00 AM · Next update: 12:00 PM Job poster: Joaquin Lebrand · Job post type: ATS Promoted via backfill Project: SWE II                                                     | <b>49</b> Applicants | <b>222</b><br>Views | Edit job     |
| Search for a contract  Everest contract (38)  SWE Contract (8)                                           | Staff Software UI Engineer ● Open Freshing · San Jose, CA, United States (On-site) Posted: 1/13/2022  Last updated: 6:00 AM · Next update: 12:00 PM Job poster: Susan Wilkoff · Job post type: ATS Promoted via backfill Project: Staff Software Engineer UI                            | <b>84</b> Applicants | <b>157</b><br>Views | Edit job     |

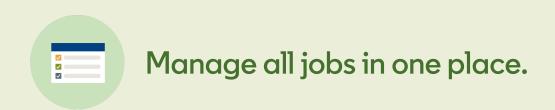

### Quickly pin from within the Jobs List View.

Pinning a job has been brought into the "Basic" tab to reduce the number of clicks it takes to promote the job. This action will give ownership and full management access to the user who pinned it.

Pinning a job will always give it higher priority over tagging, rules, or backfill.

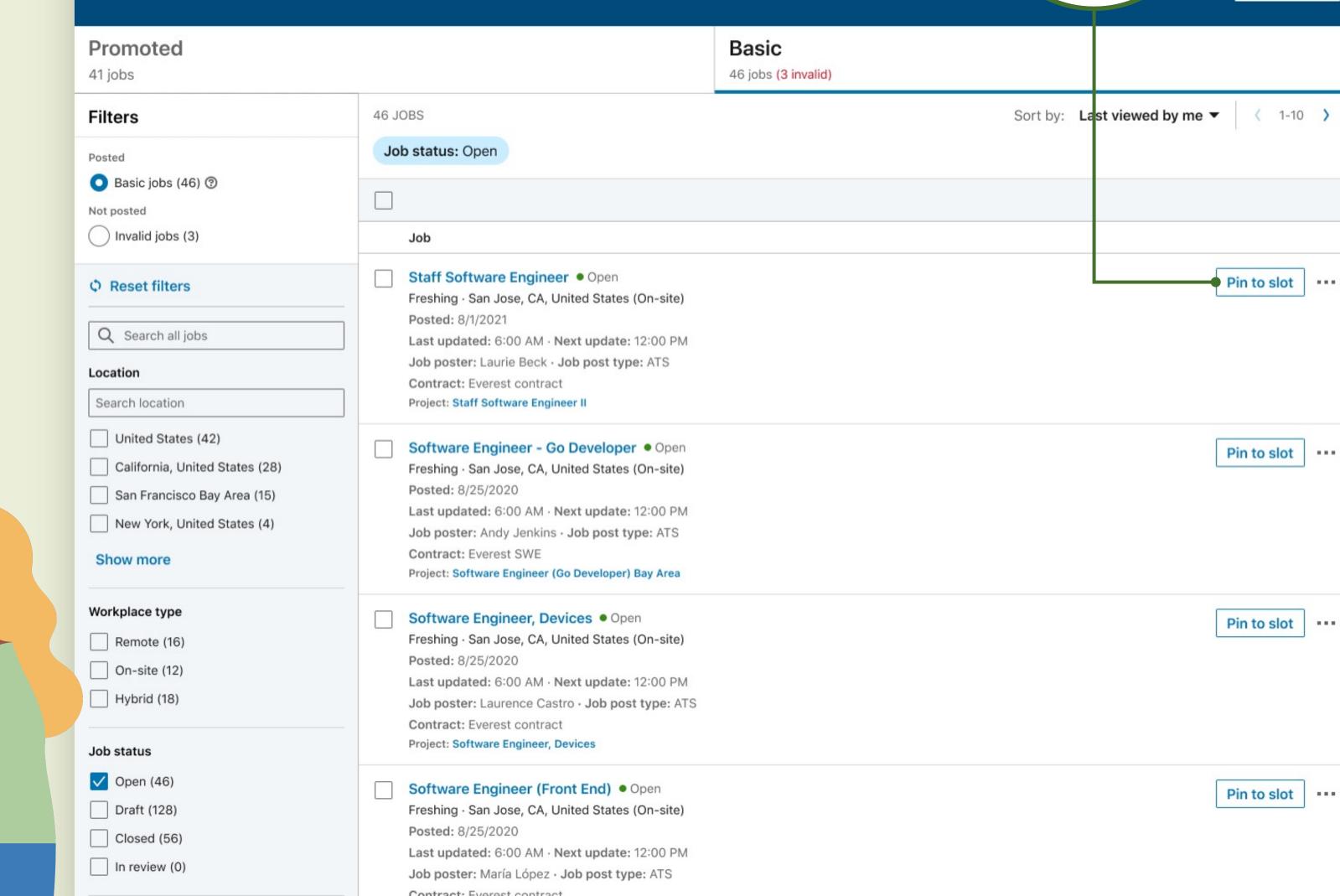

Q Start a new search...

in RECRUITER Projects Jobs Reporting

Jobs

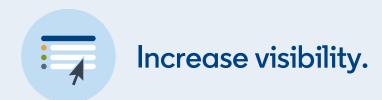

#### Centralized management for Admins\*

Admins can now manage all rules, backfill, and tags from the Promotion Settings screen.

#### The new job promotion settings include:

- a. A central view to manage all rules across the contract
- b. Greater visibility into all tags through export functionality
- c. Better management of backfill by selecting one default poster
- d. Greater control over who has access to jobs by setting all new ATS projects to "Private" or "Public"

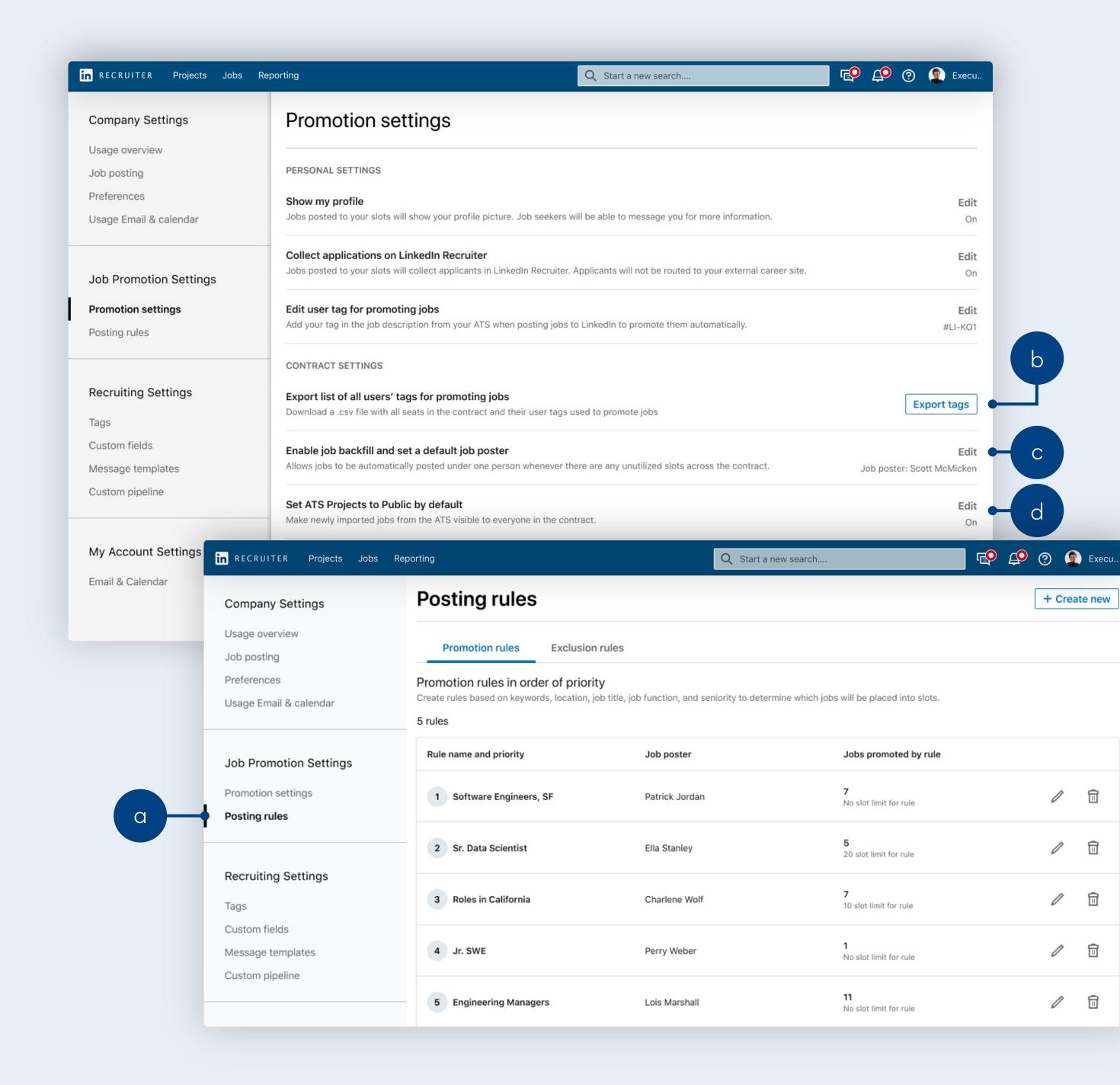

<sup>\*</sup>Non-admins have a limited promotion settings view.

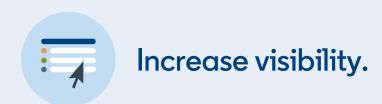

### Critical job details at your fingertips

To help increase visibility on **critical job details**, we've simplified the new Jobs List View to include:

- a. Number of applications
- b. Job Slot utilization metrics
- c. Invalid job details at a glance

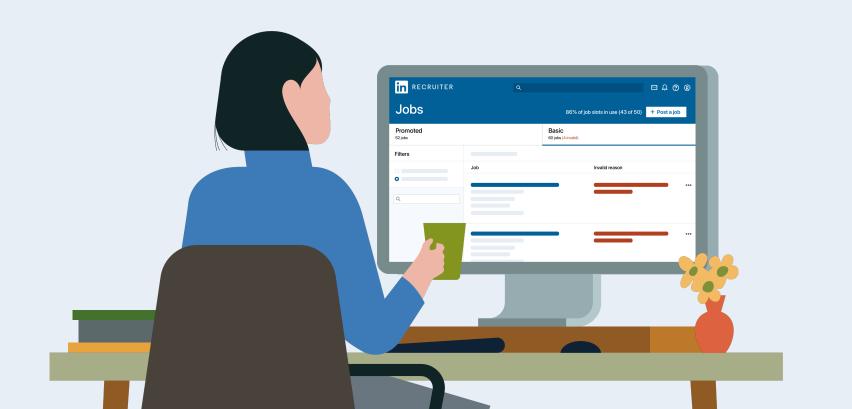

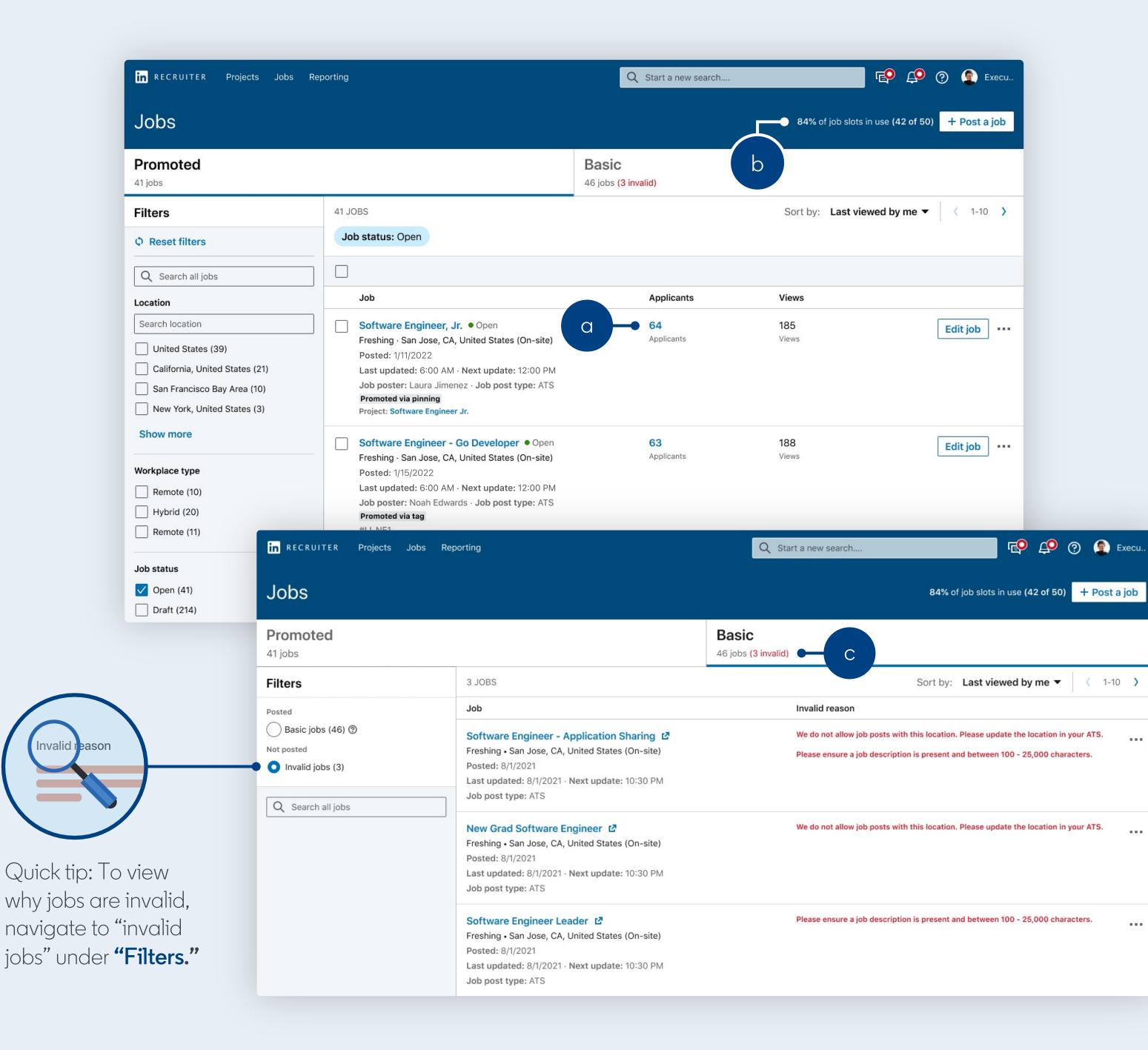

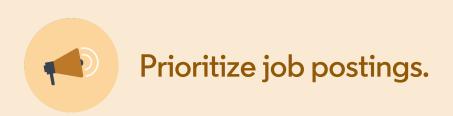

### Jobs prioritized based on freshness

Pinning will always take the highest priority no matter when the job is posted. Beyond pinning, jobs posted are **prioritized in** order by:

- Tagging (freshest by date)
- Rules (freshest by date)
- Backfill (freshest by date)

#### To help increase Job Slot utilization,

backfill now fills all remaining vacant slots no matter the amount of Job Slots allocated to the default job poster.

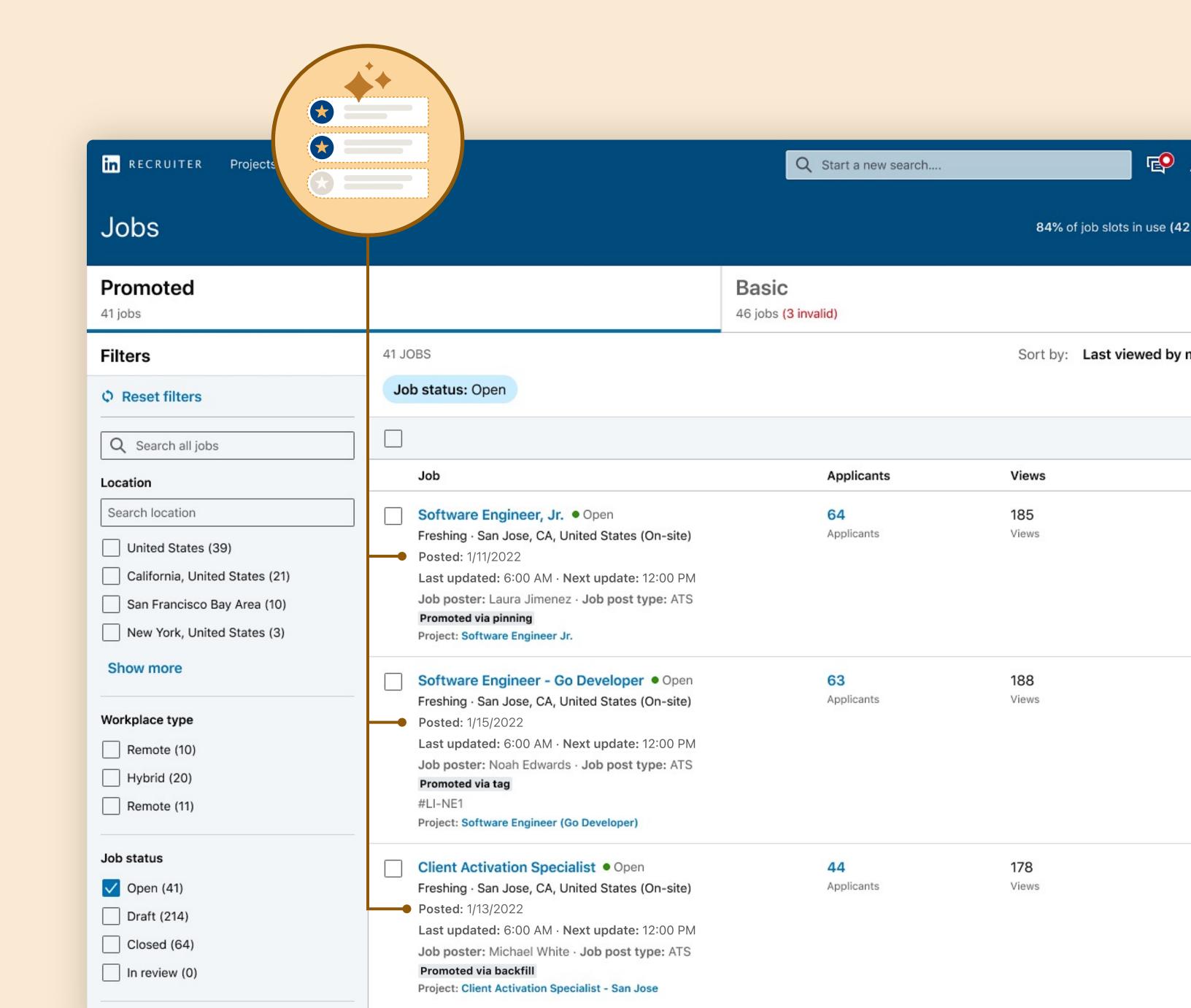

Summary of new features and capabilities

| Features                                                                 | Old<br>Job Wrapping | Job Wrapping in<br>Recruiter & Jobs |
|--------------------------------------------------------------------------|---------------------|-------------------------------------|
| See both promoted and basic jobs in the new Jobs List View               |                     | <b>✓</b>                            |
| Filter by job post type                                                  |                     | <b>/</b>                            |
| Ability to pin jobs                                                      | <b>✓</b>            | <b>/</b>                            |
| Ability to tag jobs                                                      | <b>✓</b>            | <b>✓</b>                            |
| Export a list of users' tags (Admin only)                                |                     | <b>✓</b>                            |
| Centralized visibility and management of rules (Admin only)              |                     | <b>✓</b>                            |
| Non-Admins' ability to edit rules                                        | <b>✓</b>            |                                     |
| Enable a default poster for backfill                                     |                     | <b>✓</b>                            |
| Prioritize job promotion by freshness                                    |                     | <b>✓</b>                            |
| Ability to set all projects to public or private by default (Admin only) |                     | <b>✓</b>                            |
| Job Slot utilization on Jobs List View                                   |                     | <b>✓</b>                            |
| Number of applicants visible in central Jobs view                        |                     |                                     |

### Want to learn more?

Take the new Learning Center

course or visit the Help Center for
illustrated step-by-step walk-throughs
of basic workflows for managing jobs
with Job Wrapping.

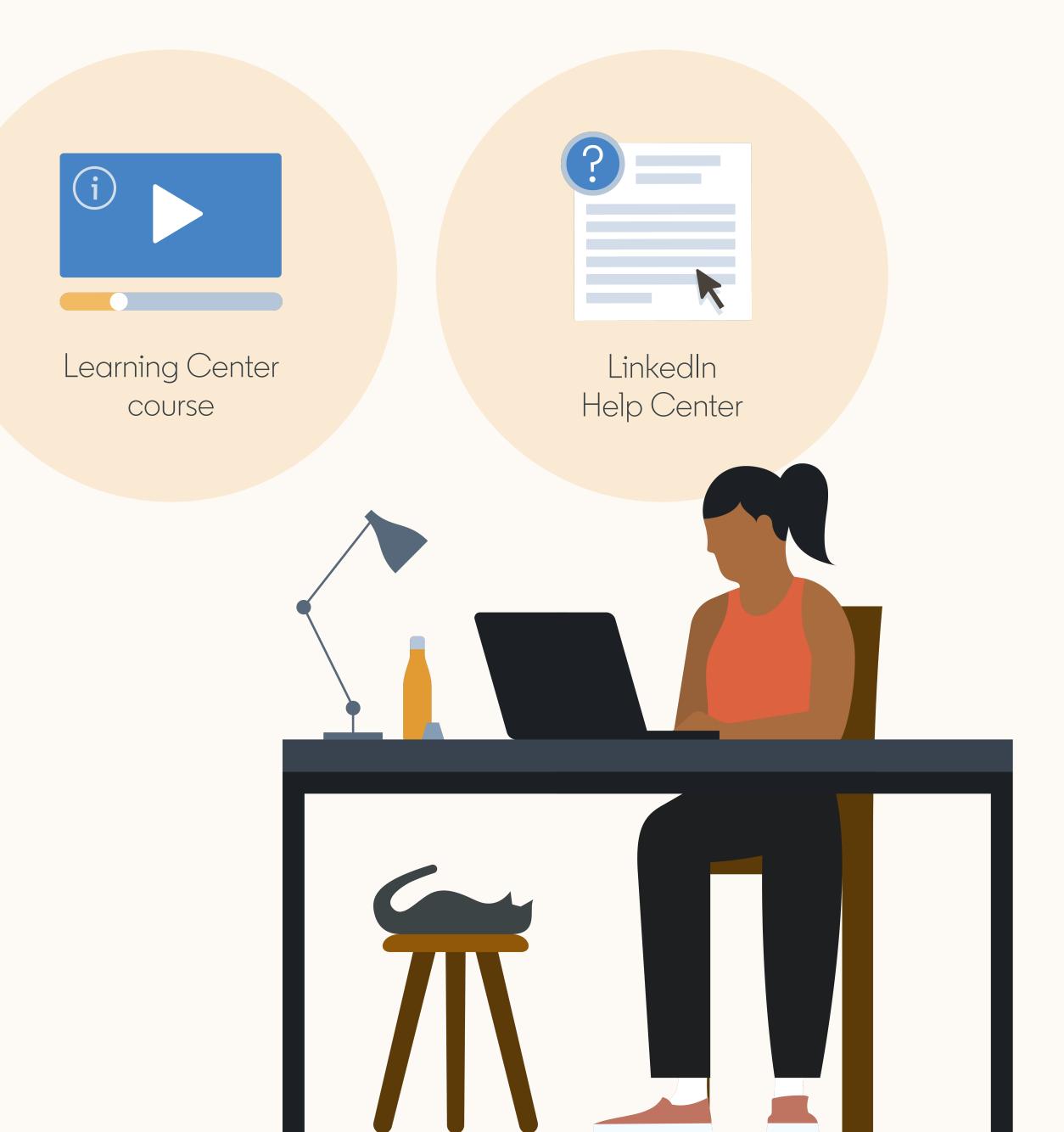

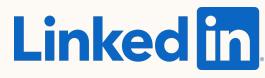